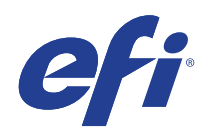

Microsoft Windows 7 para sistemas integrados (FES) Programa de Actualizaciones de seguridad ampliadas (ESU)

Guía de implementación Año 2

(del 13 de enero de 2021

al 11 de enero de 2022)

© 2020 Electronics For Imaging, Inc.

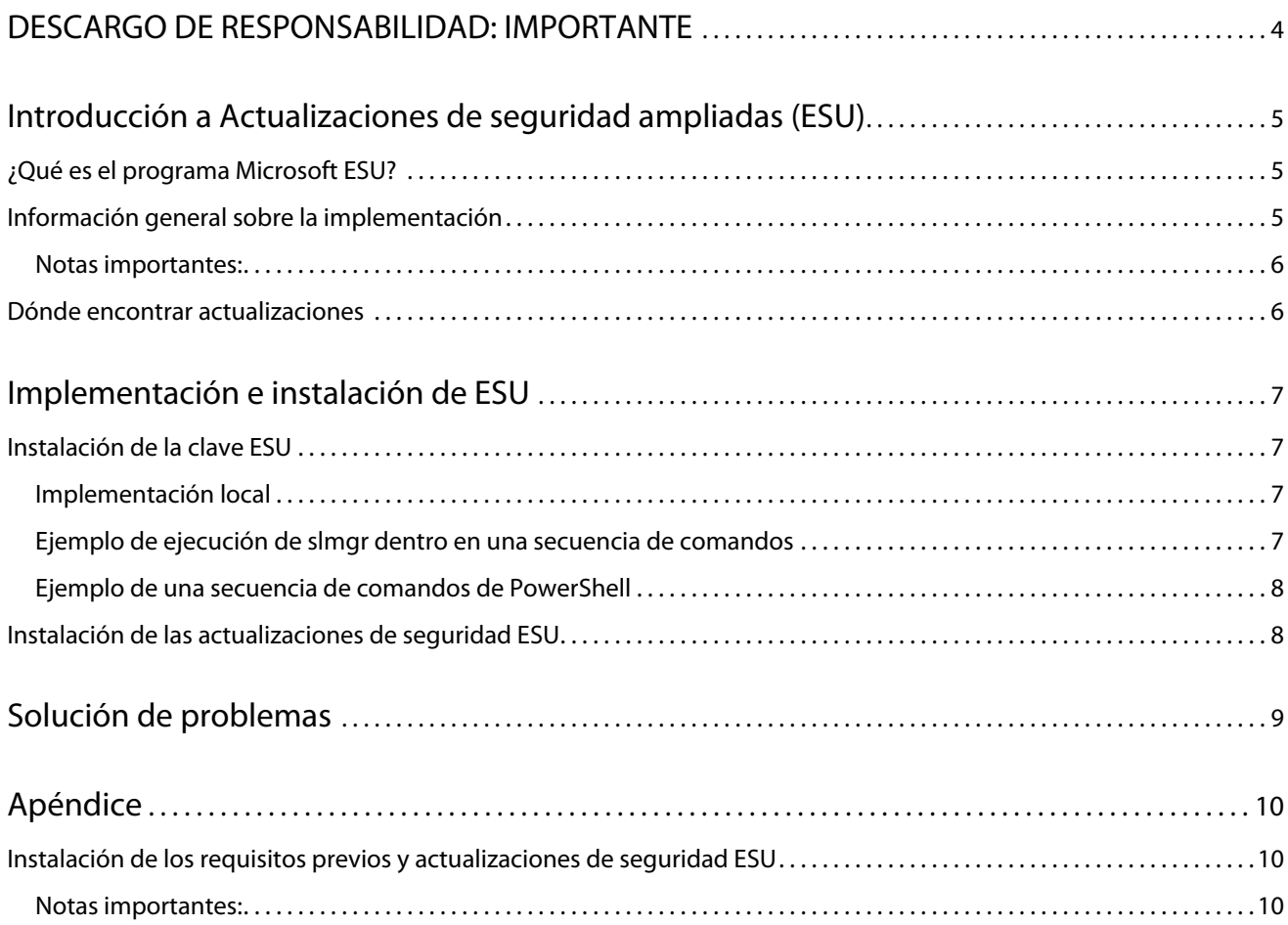

Microsoft Windows 7 para sistemas integrados (FES) | 4 Programa de Actualizaciones de seguridad ampliadas (ESU) DESCARGO DE RESPONSABILIDAD: IMPORTANTE

## <span id="page-3-0"></span>DESCARGO DE RESPONSABILIDAD: IMPORTANTE

EFI proporciona este documento "tal cual es" para ofrecerle información acerca del proceso de implementación general de ESU y ayudarle en su planificación y preparación. La información que se proporciona en este documento, incluida la URL y otras referencias del sitio web de Internet, puede cambiar sin previo aviso.

Este documento no le proporciona derechos legales sobre ninguna propiedad intelectual de ningún producto de Microsoft. Puede copiar y utilizar este documento para fines de referencia interna.

#### Microsoft Windows 7 para sistemas integrados (FES) | 5 Programa de Actualizaciones de seguridad ampliadas (ESU) Introducción a Actualizaciones de seguridad ampliadas (ESU)

# <span id="page-4-0"></span>Introducción a Actualizaciones de seguridad ampliadas (ESU)

## <span id="page-4-1"></span>¿Qué es el programa Microsoft ESU?

Microsoft desarrolló el programa ESU para proporcionar hasta tres años de actualizaciones de seguridad para Windows 7 para sistemas integrados (FES) que han alcanzado el final de sus períodos de asistencia general y extendido de 10 años de Microsoft.

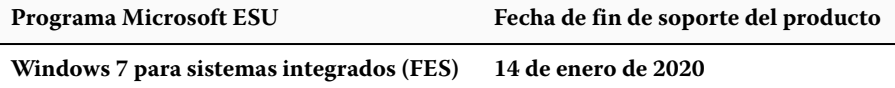

### <span id="page-4-2"></span>Información general sobre la implementación

Hay algunos requisitos previos que deben estar instalados en el dispositivo antes de instalar la clave ESU para el Año 2:

- **1** Un dispositivo actualizado con las actualizaciones más recientes.
- **2** Si tiene actualizaciones pendientes, debe instalarlas.
- **3** El sistema operativo está activado.
- **4** Actualización de SHA2 (en función de la versión de actualización del dispositivo, es posible que no necesite esta información, ya que puede estar ya instalada):
	- **•** [KB4474419](https://support.microsoft.com/es-es/help/4474419/sha-2-code-signing-support-update)

<https://support.microsoft.com/es-es/help/4474419/sha-2-code-signing-support-update>

- **5** Actualización de la pila de mantenimiento (SSU).
	- **•** [KB4490628](https://support.microsoft.com/es-es/help/4490628/servicing-stack-update-for-windows-7-sp1-and-windows-server-2008-r2)

[https://support.microsoft.com/es-es/help/4490628/servicing-stack-update-for-windows-7-sp1-and-windows](https://support.microsoft.com/es-es/help/4490628/servicing-stack-update-for-windows-7-sp1-and-windows-server-2008-r2)[server-2008-r2](https://support.microsoft.com/es-es/help/4490628/servicing-stack-update-for-windows-7-sp1-and-windows-server-2008-r2)

- **6** Actualización de la pila de mantenimiento ESU (SSU)
	- **•** [KB4562030](https://support.microsoft.com/es-es/help/4562030/servicing-stack-update-for-windows-7-sp1-and-server-2008-r2-sp1) o posterior

[https://support.microsoft.com/es-es/help/4562030/servicing-stack-update-for-windows-7-sp1-and-server-2008](https://support.microsoft.com/es-es/help/4562030/servicing-stack-update-for-windows-7-sp1-and-server-2008-r2-sp1) [r2-sp1](https://support.microsoft.com/es-es/help/4562030/servicing-stack-update-for-windows-7-sp1-and-server-2008-r2-sp1)

- **7** Actualización de seguridad mensual de enero de 2020
	- **•** [KB4534314](https://support.microsoft.com/es-es/help/4534314/windows-7-update-kb4534314)

<https://support.microsoft.com/es-es/help/4534314/windows-7-update-kb4534314>

- **8** Paquete de preparación de licencia para las Actualizaciones de seguridad ampliada (ESU)
	- **•** [KB4538483](https://support.microsoft.com/es-es/help/4538483/extended-security-updates-esu-licensing-preparation-package)

<https://support.microsoft.com/es-es/help/4538483/extended-security-updates-esu-licensing-preparation-package>

**9** Clave de licencia ESU para el Año 2 (no se requiere activación)

#### <span id="page-5-0"></span>**Notas importantes:**

- **•** Los números de KB mencionados anteriormente pueden cambiar. Debe buscar la versión 10C del Paquete acumulativo de previsualización mensual (por ejemplo, 2019-10 Previsualización del Paquete acumulativo de calidad mensual para Windows 7).
- **•** No será necesario activar la clave ESU en línea.
- **•** La actualización de licencia ESU debe estar instalada antes de instalar la clave ESU.
- **•** La clave ESU solo funciona en Windows 7 para sistemas integrados (FES).
- **•** La clave ESU es una clave de complemento y no afecta a la licencia actual del sistema operativo ni al estado de activación.

Los requisitos previos y las actualizaciones para ESU se construyen de la misma forma que las actualizaciones que Microsoft ha publicado mensualmente como "patch Tuesday". Como resultado, puede instalar la actualización de licencia, la actualización de la pila de mantenimiento ESU (SSU) y, finalmente, las actualizaciones de seguridad ESU utilizando los **mismos procedimientos y herramientas que ha utilizado para instalar las actualizaciones de seguridad desde la primera vez que instaló el sistema operativo**. En resumen, cualquier método que haya utilizado para obtener actualizaciones del dispositivo hasta ahora puede usarse con los requisitos previos de ESU y las actualizaciones de seguridad ESU. Esto significa que puede utilizar las mismas herramientas que ha estado utilizando, incluidas las de otros fabricantes.

En el caso de que los dispositivos que no estén conectados a Internet, Microsoft recomienda procesar la instalación de la actualización de licencia ESU, la clave ESU y la actualización de la pila de mantenimiento ESU (SSU) con su programación de mantenimiento regular para evitar costes por inactividad y de mantenimiento adicionales. Sin embargo, puede elegir si desea instalar la actualización de licencia y la clave ESU primero y, a continuación, instalar la actualización de pilas de mantenimiento ESU (SSU) más adelante. Las tres deben estar instaladas para poder instalar las actualizaciones de seguridad ESU.

Deberá prever cierto tiempo de inactividad para la instalación de estos requisitos previos. La actualización de licencia está en una actualización acumulativa mensual normal. Por lo tanto, será necesario rearrancar el sistema. La Actualización de la pila de mantenimiento ESU (SSU) no requiere rearrancar el sistema. El tiempo de inactividad requerido varía en función de la velocidad de la CPU, la velocidad del disco y la memoria del dispositivo. De todas formas, en general, la instalación de estos requisitos previos no debería tardar más de lo que tardó para las actualizaciones anteriores. La clave ESU puede instalarse en un dispositivo en marcha para que la instalación de la clave no implique tiempo de inactividad.

### <span id="page-5-1"></span>Dónde encontrar actualizaciones

Tanto los requisitos previos, la actualización de licencia ESU y la actualización de la pila de mantenimiento ESU (SSU), como las actualizaciones de seguridad ESU mensuales posteriores, se publicarán a través de todos los canales estándar, como por ejemplo: Windows Update (WU), Windows Server Update Services (WSUS) y Microsoft Update Catalog [catalog.update.microsoft.com](http://www.catalog.update.microsoft.com/Home.aspx).

Microsoft Windows 7 para sistemas integrados (FES) | 7 Programa de Actualizaciones de seguridad ampliadas (ESU) Implementación e instalación de ESU

## <span id="page-6-0"></span>Implementación e instalación de ESU

Como se mencionó anteriormente, si sus dispositivos están conectados en red (implementación remota) o sin conexión (implementación local), puede instalar la actualización de la licencia ESU, la actualización de la pila de mantenimiento ESU (SSU) y, finalmente, las actualizaciones de seguridad ESU mediante los **mismos procedimientos y herramientas que haya utilizado para instalar las actualizaciones de seguridad desde la primera instalación del sistema operativo**. Para obtener más información, consulte el [Apéndice](#page-9-0).

## <span id="page-6-1"></span>Instalación de la clave ESU

Tras instalar la actualización de licencia ESU, podrá instalar la clave de licencia ESU apropiada del Año1/Año2/Año3. *Se necesita una clave anual nueva para cada uno de los tres años de participación en ESU*.

**Nota:** La actualización de licencia ESU debe estar instalada en el dispositivo antes de instalar la clave ESU.

En función de cuál sea su entorno, existen algunos métodos que puede utilizar para implementar la clave ESU. Un método consiste en una implementación local en la que se introduce manualmente la clave en cada dispositivo. Otros métodos son la implementación remota, que utiliza la herramienta Microsoft VAMT o una secuencia de comandos personalizada que se inserta en cada dispositivo. EFI espera que todos los clientes sepan si se puede utilizar alguno de los métodos de implementación remota en sus dispositivos.

### <span id="page-6-2"></span>**Implementación local**

Instale la clave del producto ESU del Año 1, Año 2 o Año 3 con **slmgr**:

- **1** Abra la ventana **cmd** como Administrador.
- **2** Ejecute "**slmgr/ipk <clave de licencia ESU>**"
- **3** Verifique que la clave del producto se ha instalado correctamente.

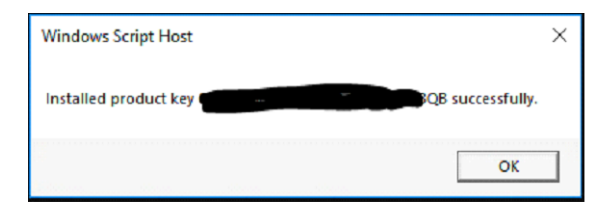

La clave no requiere activación.

### <span id="page-6-3"></span>**Ejemplo de ejecución de slmgr dentro en una secuencia de comandos**

Los clientes que gestionan dispositivos con secuencias de comandos personalizadas pueden ejecutar el siguiente comando:

```
cscript c:\windows\system32\slmgr.vbs /ipk <Su clave de licencia ESU>
```
Microsoft Windows 7 para sistemas integrados (FES) | 8 Programa de Actualizaciones de seguridad ampliadas (ESU) Implementación e instalación de ESU

#### <span id="page-7-0"></span>**Ejemplo de una secuencia de comandos de PowerShell**

**\$productkey = "***Su clave de licencia ESU***" Write-Host "Installing product key \$productKey..." \$licensingService = Get-WmiObject -Query "SELECT \* FROM SoftwareLicensingService" \$licensingService.InstallProductKey(\$productKey) \$licensingService.RefreshLicenseStatus()**

## <span id="page-7-1"></span>Instalación de las actualizaciones de seguridad ESU

Instale los paquetes de actualización de seguridad ESU de la misma forma que instala actualizaciones de seguridad en la actualidad. Para obtener más información, consulte el [Apéndice](#page-9-0).

## <span id="page-8-0"></span>Solución de problemas

- **1** Verifique el estado de licencia de la SKU de ESU.
	- **a** Abra el símbolo del sistema cmd.
	- **b** Ejecute "**slmgr /dlv**".
	- **c** Las claves que se han instalado correctamente producen una salida que indica "[Complemento *Tipo de PRODUCTO*]-ESU-Año*X* para [*EDICIÓN*]"
	- **d** El estado Sin licencia es normal y no es indicativo de que haya ningún problema.

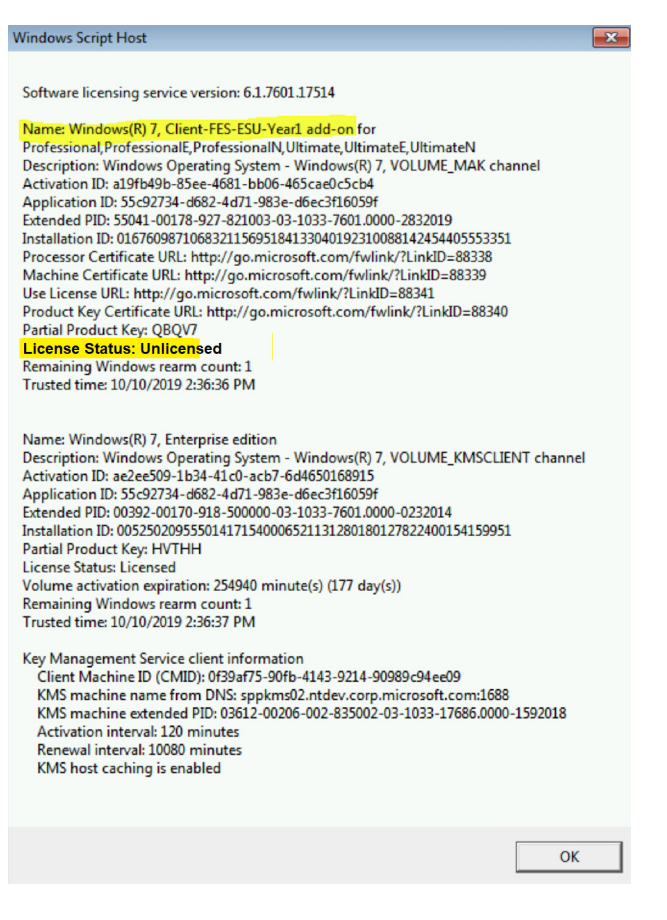

# <span id="page-9-0"></span>Apéndice

## <span id="page-9-1"></span>Instalación de los requisitos previos y actualizaciones de seguridad ESU

Existen varias maneras de instalar estas actualizaciones y el método que utilice debe ser compatible con el proceso que usa para instalarlas en la actualidad. Cada elemento puede tener un KB asociado. El método que utiliza actualmente debería incluir uno de los siguientes elementos:

- **•** Herramienta de administración de activación por volumen (VAMT)
- **•** System Center Configuration Manager (SCCM)
- **•** Windows Server Update Services (WSUS)
- **•** Windows Update (WU)
- **•** Secuencias de comandos manuales
- **•** Herramientas de terceros (que utiliza actualmente para instalar actualizaciones)

#### <span id="page-9-2"></span>**Notas importantes:**

### **La actualización de licencia ESU debe haberse instalado primero. No instale la clave ESU antes de instalar la actualización de licencia.**

El acceso a los recursos de Microsoft para el reemplazo de las actualizaciones de seguridad finalizará después del final del plazo especificado. Si los archivos descargados durante la inscripción en el programa Actualizaciones de seguridad ampliadas se pierden, se dañan o quedan inutilizables después de que expire el plazo de inscripción, deberá volver a inscribirse para recuperar el acceso.

EFI recomienda encarecidamente realizar una copia de seguridad completa de la imagen del sistema después de descargar e instalar las actualizaciones de seguridad más recientes de Microsoft.